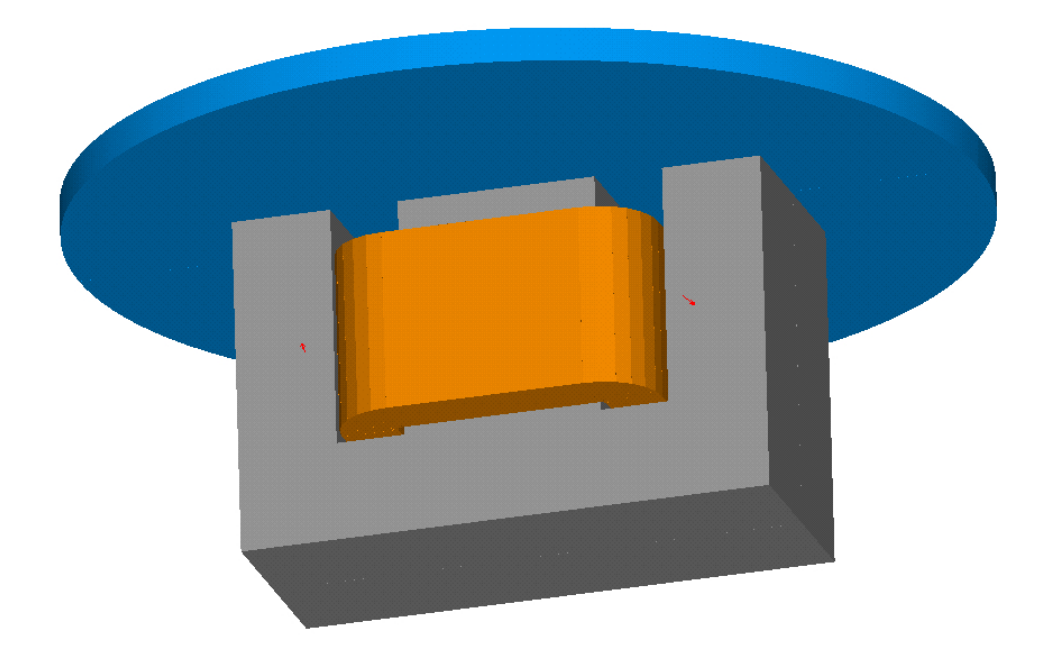

# **Berechnung eines Magnetkreises mit ANSYS**

Schätzing, 6.12.2007

## **Problemstellung**

Ein Kern mit einem E-Schnitt trage eine Wicklung. In einem vorgegebenen Abstand befindet sich eine Platte aus einem Eisenwerkstoff über dem Kern. Bild 1 verdeutlicht.

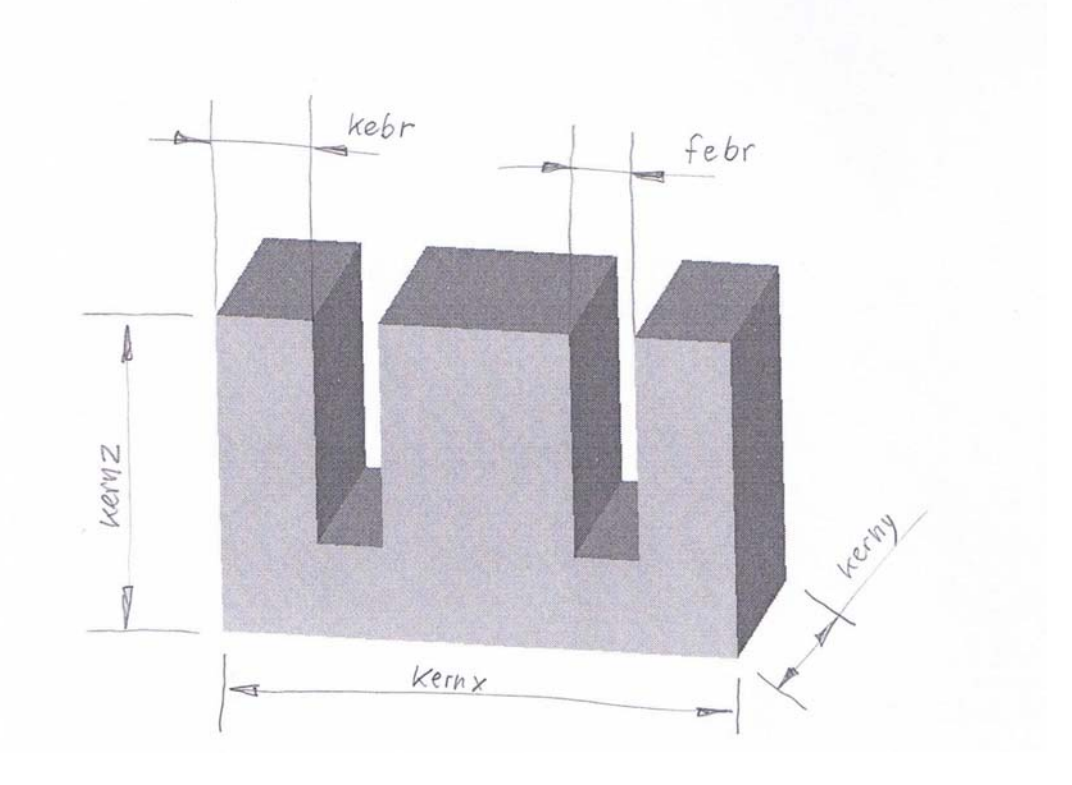

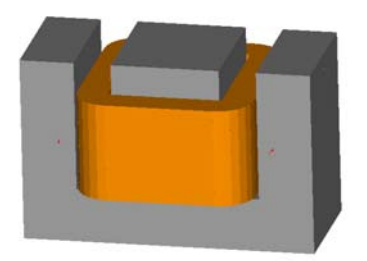

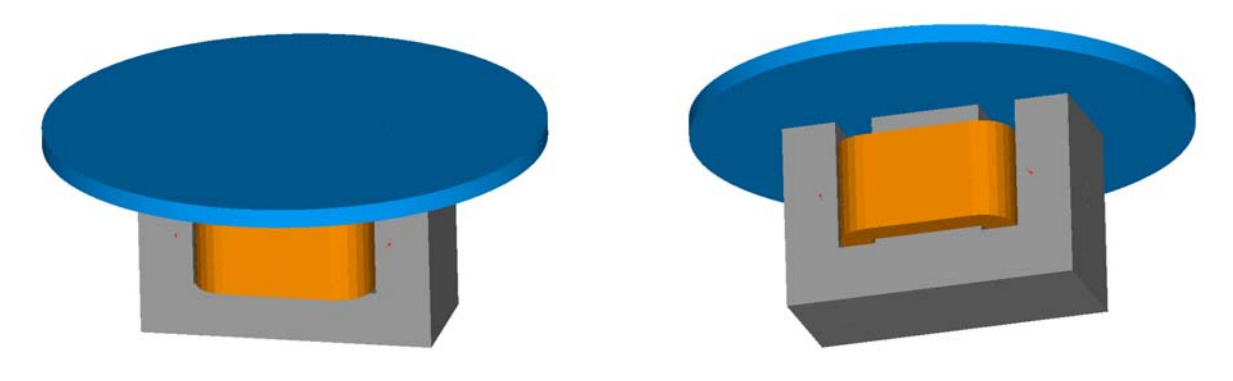

Bild 1 Anordnung

Die Abmessungen (in SI-Grundeinheiten) ergeben sich aus der folgenden Aufstellung:

```
kernx=94e-3 
kerny=40e-3 
kernz=60e-3 
febr=12e-3 !Fenster-Breite 
wiho=32e-3 !Wicklungs-Höhe 
iso=1e-3 !Isolation (Dicke) 
wiza=46 !Windungs-Zahl 
spalt=0.5e-3 !Luftspalt 
pladi=6e-3 !Platten-Dicke 
strom=5 
kebr=(kernx/2-febr)/2 !Kern-Breite
```
Ziel der Untersuchungen ist die Ermittlung der Kraft auf die Platte in Abhängigkeit vom Strom durch die Wicklung.

#### **Überschlagsrechnung**

Zu Beginn einer Finite-Element-Berechnung ist immer eine Aufgabenstellung zu rechnen, bei der das Ergebnis bekannt ist. (Z.B. durch geschlossene Lösung bzw. durch Überschlagsrechnung)

Für die Überschlagsrechnung hier wird angenommen, dass der magnetische Widerstand des Eisens sehr viel geringer ist, als der der Luft. Daher kann das Eisen vernachlässigt werden. Damit ergibt sich der magnetische Widerstand des Kreises zu

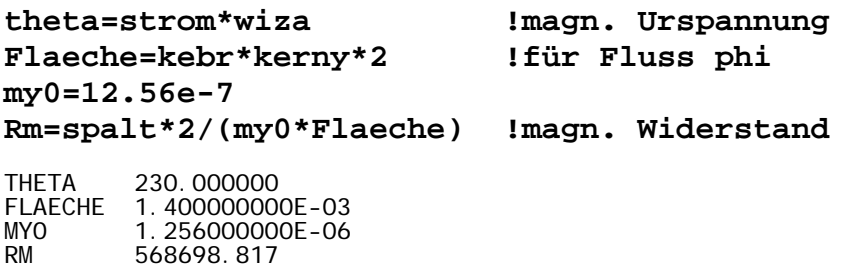

Aus der magnetischen Urspannung und dem magnetischen Widerstand ergibt sich der Fluss und die Flussdichte:

**phi=theta/Rm !Fluss fludi=phi/flaeche !Flussdichte**  PHI 4.044320000E-04 FLUDI 0.288880000

Diese Flussdichte hätte man natürlich auch gleich aus dem Quotienten von magnetischer Urspannung und Luftspaltlänge (magnetische Feldstärke) ermitteln können. Die Induktivität der Anordnung ergibt sich zu:

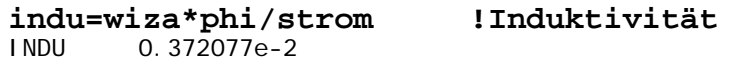

Die Kraft ergibt sich aus dem magnetischen Druck:

**druck=fludi\*fludi/(2\*my0) kraft=druck\*Flaeche\*2**  DRUCK 33221.2000 KRAFT 93.0193600

### **Rechnung mit ANSYS Viertelmodell, über skalares magnetisches Potential**

Für diese Rechnung wird (wie aus Bild 2 zu ersehen) ein umgebender Luftraum in die Rechnung einbezogen. Die relative magnetische Permeabilität wird mit 1000 angenommen.

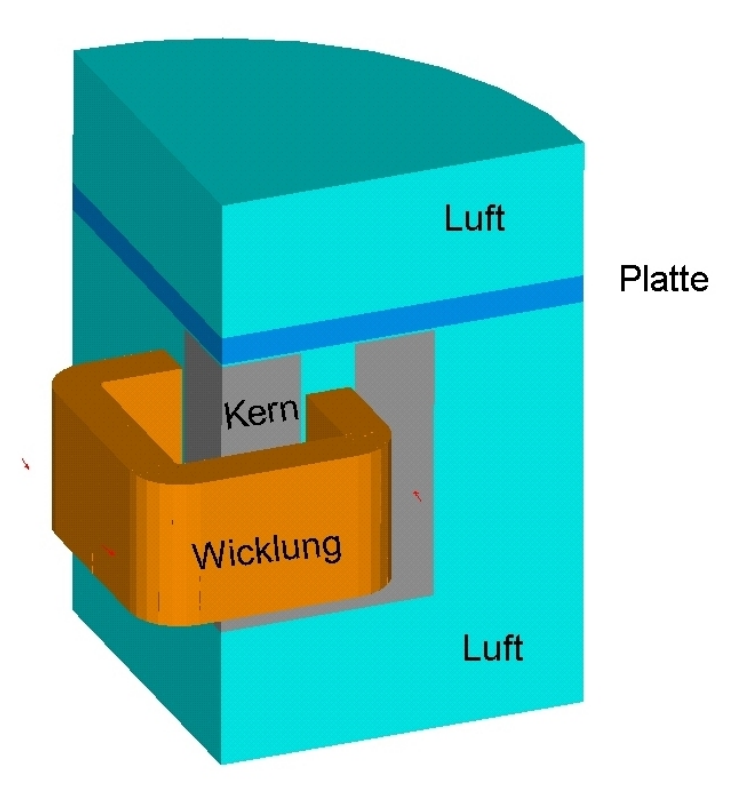

Bild 2 Geometrie des Viertel-Modells mit umgebender Luft

#### **Berechnungsprogramm**

Die Programmbeschreibung sollte immer mit Kommentar beginnen, aus dem das Anliegen erkennbar wird.

```
!Magnetkreis mit solid96 
!Kern nach Palis 
!Symmetrieausnutzung 
!Anregung mit race 
!Kraftermittlung über fmagsum 
finish 
/clear !Löschen alter Datenbasis 
!---------Start-Button---------- 
*abbr,magnetkreis8,/input,magnetkreis8,inp 
/plopts,info,1 !Darstellungsoption 
/plopts,minm,0 !Darstellungsoption 
/triad,off !Koordinatenkreuz
```
Alle Werte, die zur Berechnung benutzt werden, sollten grundsätzlich über Parameter (und nie direkt) eingeführt werden.

```
!----Parameter------- 
kernx=94e-3 
kerny=40e-3 
kernz=60e-3 
febr=12e-3 !Fenster-Breite 
wiho=32e-3 !Wicklungs-Höhe 
iso=1e-3 !Isolation (Dicke) 
wiza=46 !Windungs-Zahl 
spalt=0.5e-3 !Luftspalt 
pladi=6e-3 !Platten-Dicke 
strom=5 !Strom in der Wicklung 
radbe=80e-3 !Radius-Breich 
zbe=30e-3 !Z-Bereich 
!---abgeleitete Parameter---- 
kebr=(kernx/2-febr)/2 !Kern-Breite
```
Nun kann der Preprozessor geöffnet werden, um das Modell zu generieren.

**!--------Preprozessor------- /prep7 et,1,solid96 !Elementtyp** 

Die im Modell verwendeten Materialien werden mit ihren Eigenschaften vereinbart.

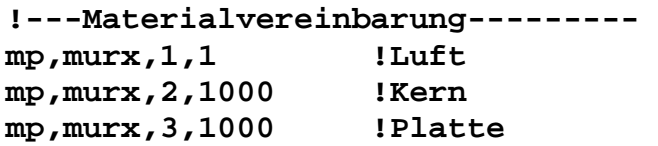

Die Wicklung kann über ein spezielles Makro "race" sehr einfach modelliert werden. (Beschreibung siehe: **help,race** ) (Die folgende Anweisung ist nur in diesem Papier hier mit Zeilenumbruch dargestellt. Sie muss im Programm in einer Zeile stehen.)

```
!-----Wicklung----- 
race,kernx/4,kerny/2+febr/2,febr/2,strom*wiza,febr-
2*iso,wiho,,,'wicklung'
```
Zur Darstellung der Wicklung auf dem Bildschirm können die folgenden Anweisungen (optional) verwendet werden.

```
!----Darstellungsoptionen------ 
/view,,-0.33,-1,0.33 
/ang,,47 
/eshape,1 
eplot
```
Die Wicklung hier ist nicht als Volumen sondern als stromführender Leiter, der mittels Biot-Savart- Formulierung auf seine Umgebung wirkt, modelliert.

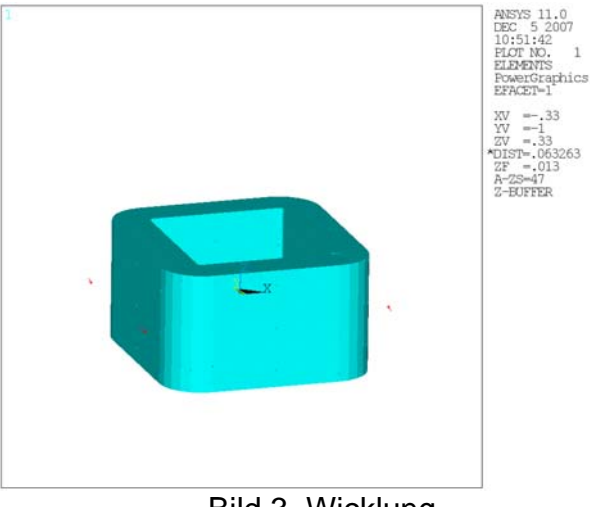

Bild 3 Wicklung

Nun wird der Kern mit der Anweisung block (**help,block** ) generiert. Dazu wird die Hilfsvariablen zok benutzt. Da die Anordnung Symmetrien aufweist, muss hier nur ein Viertel modelliert werden. (Da aber alle Teile der Wicklung auf alle Teile der Anordnung über die Biot-Savart-Formulierung wirken, muss die Wicklung voll modelliert werden.) Das hier modellierte Viertel des Kerns wird mit zwei Quadern und der Boolschen Operation der Subtraktion gebildet.

```
!-----Kern------ 
zok=-wiho/2-iso-kebr+kernz !Z-Oberkante-Kern 
block,0,kernx/2,0,kerny/2,zok-kernz,zok 
!-----Fenster---- 
block,kebr,kebr+febr,0,kerny/2,zok-kernz+kebr,zok 
vsbv,1,2 !Boolsche Operation Subtraktion 
numcmp,volu !Nummerierung komprimieren
```
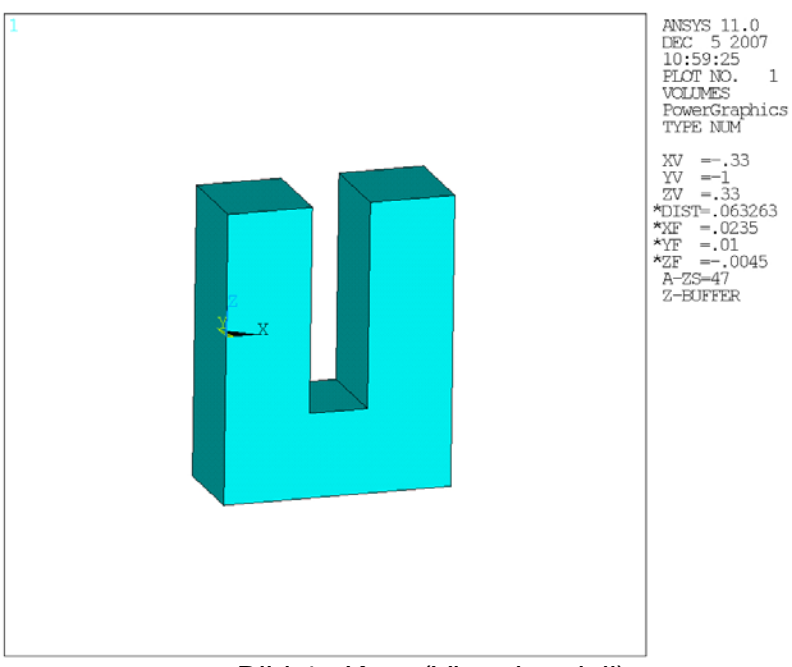

Bild 4 Kern (Viertelmodell)

Die durch die automatische Nummerierung nach der bool-schen Operation vergebenen Nummern werden neu geordnet. Dadurch hat der Kern jetzt die Volumennummer 1.

Die Platte wird als Viertelzylinder generiert.

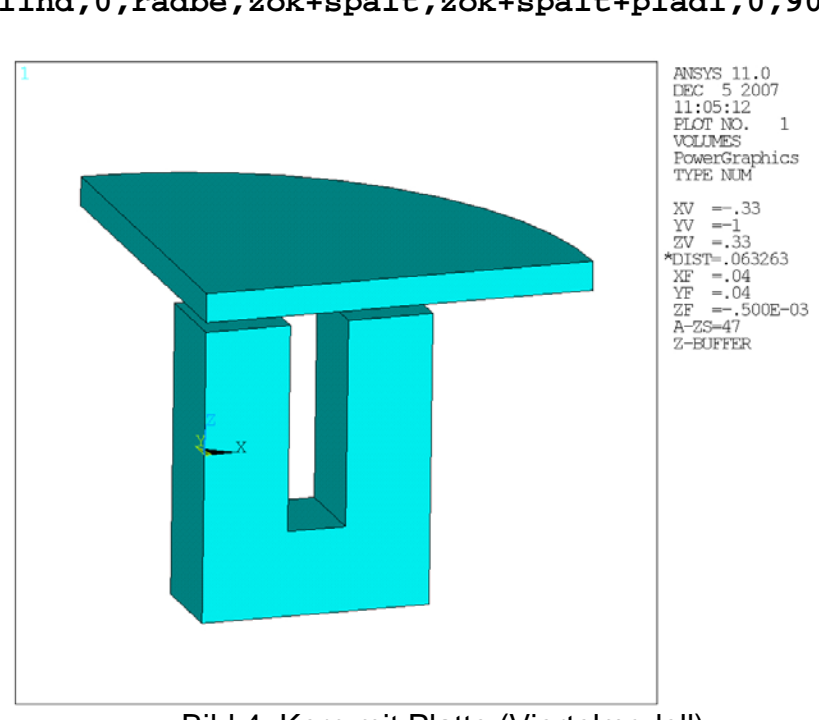

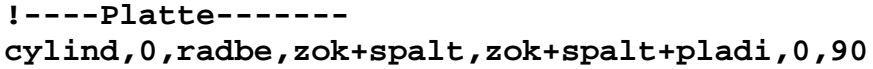

Bild 4 Kern mit Platte (Viertelmodell)

Die bisher generierte Anordnung wird nun in einen Luftraum eingebettet. Dazu wird die Luft als Viertelzylinder mit dem Kern und der Platte überlappt.

```
!-------Luft------ 
cylind,0,radbe,zok-kernz-zbe,zok+spalt+pladi+zbe,0,90 
vovlap,all !Boolsche Operation Überlappen 
numcmp,volu 
!V1:Kern V2:Platte V3,4:Luft
```
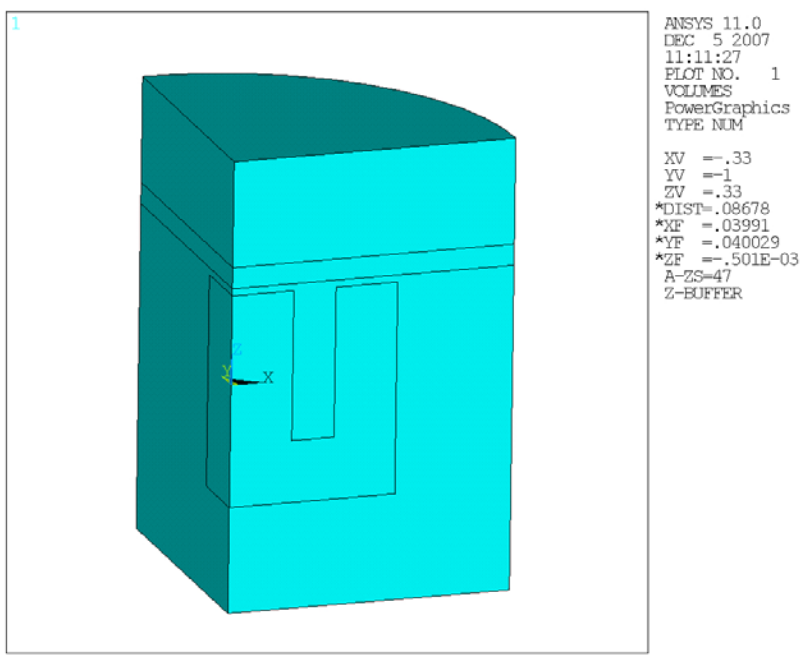

Bild 5 Kern, Platte und umgebende Luft (Viertelmodell)

Nun kann die Vernetzung erfolgen. Dazu wird eine Elementgröße (hier ein Sechstel der Kernbreite) vorgegeben.

```
!-------Vernetzung Kern--------- 
mat,2 
esize,kebr/6 !Elementgröße für Vernetzung 
vsweep,1 !Vernetzung Volumen 1 
eplot 
!------Vernetzung Platte------ 
mat,3 
vsweep,2 !Vernetzung Volumen 2
```
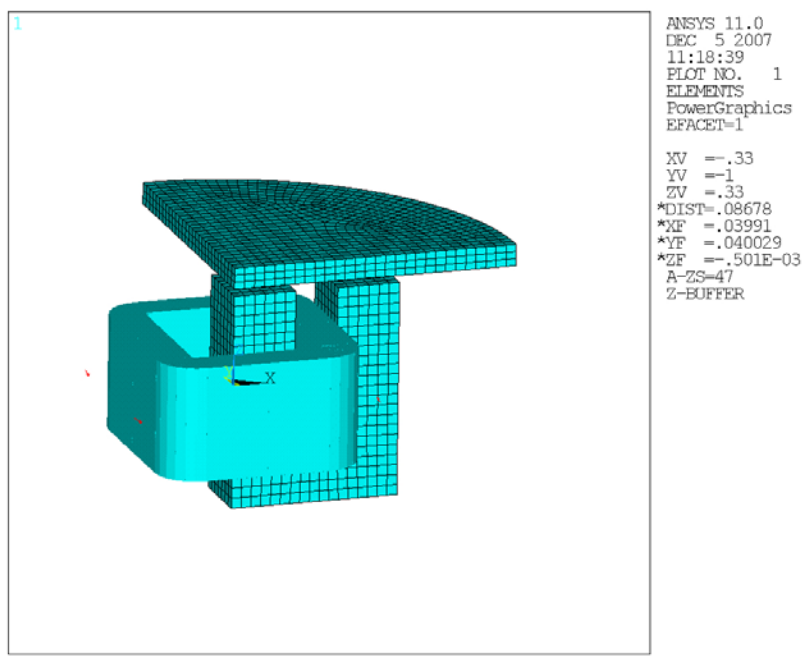

Bild 6 Vernetzter Kern und vernetzte Platte

Da hier die Elemente dargestellt sind, ist auch die Wicklung zu sehen

```
!------Vernetzung Luft-------- 
mat,1 
mshkey,0 
mshape,1 
esize 
vmesh,3,4 
eplot
```
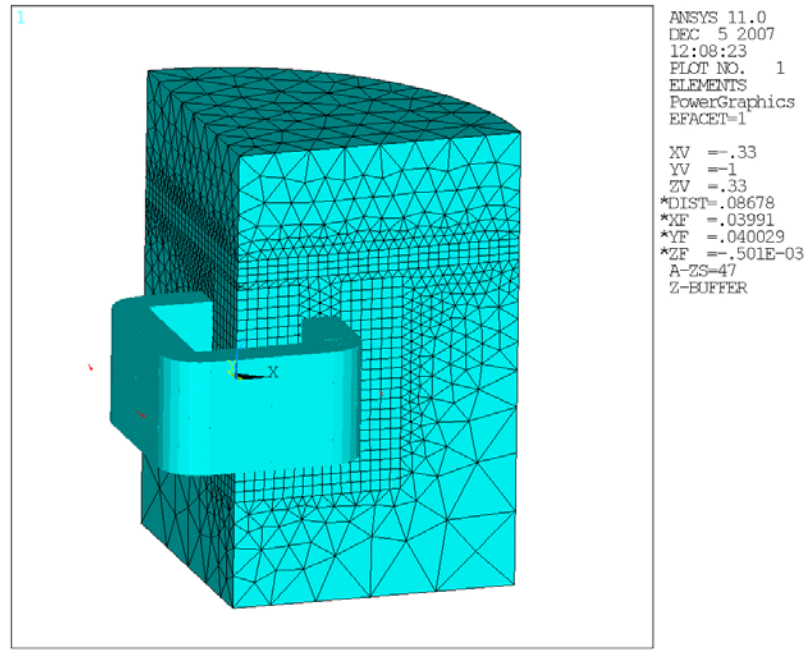

Bild 7 Elemente des Modells

Während die Elemente des Kern und der Platte sinnvollerweise Hexaeder (Quader) sind, wird das geometrisch komplizierte Volumen der Luft mit Tetraedern vernetzt.

Für die spätere Berechnung der Kraft auf die Platte werden alle Elemente der Platte in einer Komponente zusammengefasst.

```
!------Komponentendefinition------ 
esel, s, mat, , 3 b l Platte
cm,platte,elem 
fmagbc,'platte' !für Kraftauswertung
```
Damit ist die Modellbildung abgeschlossen. Automatisch mit dem Aufruf des Lösungsprozessors wird der Preprozessor verlassen. Die Lösung wird angefordert.

```
!------Lösung------- 
/solu 
allsel 
solve
```
Zur Betrachtung der Ergebnisse wird der allgemeine Postprozessor aufgerufen und zur Überprüfung der Plausibilität der Betrag der magnetische Flussdichte dargestellt.

```
!--------------- 
/post1
```
#### **plnsol,b,sum !magn. Flussdichte Betrag**

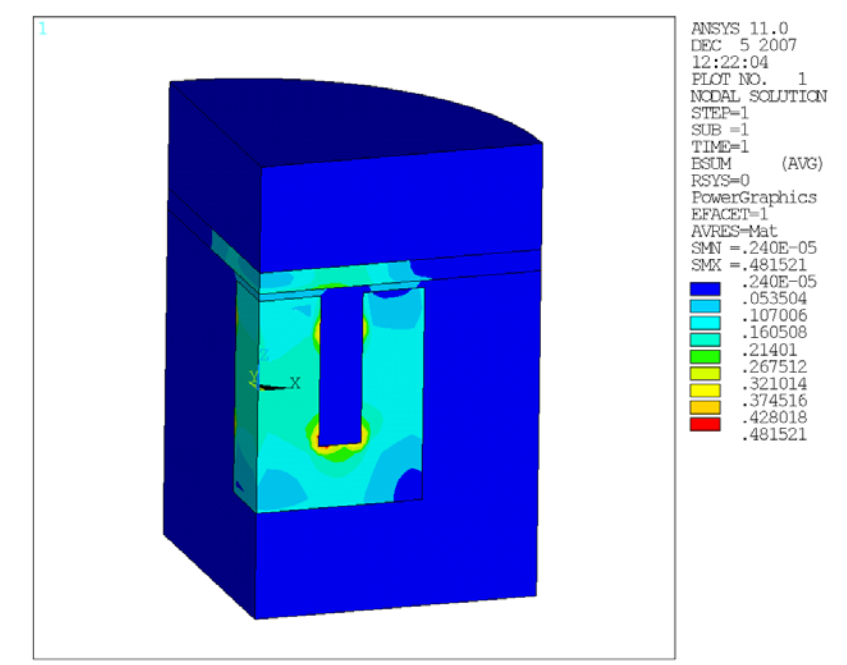

Bild 8 Betrag der magnetischen Flussdichte

Die Ermittlung der Kraft erfolgt über eine Elementtafel. Die Kräfte aller Elemente werden dann aufsummiert und der Variablen **kraft** zugewiesen.

```
!------Kraft------ 
esel,all 
etable,kraft_z,nmisc,6 
ssum 
*get,kraft,ssum,,item,kraft_z 
sKraft=4*kraft
```
Die Gesamtkraft ergibt sich durch Multiplikation der Kraft im Viertelmodell mit vier.

#### **Ausblick**

- Berücksichtigung der Sättigung durch Iteration der Materialeigenschaft möglich
- Berücksichtigung der Bewegung ohne Geometrieänderung durch Keyopt
- Näherungsweise Berechnung durch Umwandlung in rotationssymmmetrische Anordnung
- Ermittlung des Spannungsbedarfs bei Stromspeisung durch Verwendung von solid97 (Vektorpotential)
- Ermittlung nur der Kennlinie Kraft=f(Strom) für die Verwendung in anderen Simulatoren (Simulink) (Caspoc)
- Benutzung von Workbench bei Übernahme der Geometrie aus einem CAD-System (noch nicht gut handhabbar)